## impactory

## **Starten Sie Ihren Spendenaufruf!**

Mit wenigen Klicks können Sie Ihre Freundinnen und Freunde oder Ihr Team einladen einen Spendenzweck zu unterstützen, der Ihnen am Herzen liegt. Das funktioniert für Privatpersonen und für Unternehmen.

Sie können dabei immer aktuell mitverfolgen, wieviel Ihr Aufruf bereits bewirkt hat! Hier begleiten wir Sie Schritt für Schritt durch die Erstellung Ihres ganz persönlichen Spendenaufrufs.

- 1) Öffnen Sie diesen Link in Ihrem Browser: [https://impactory.org/](https://impactory.org/spendenzweck/kinderzukunft-die-rapid-familie-hilft)
- 2) Wählen Sie die Option "Spendenaufruf" aus:

Wie möchtest du heute helfen?

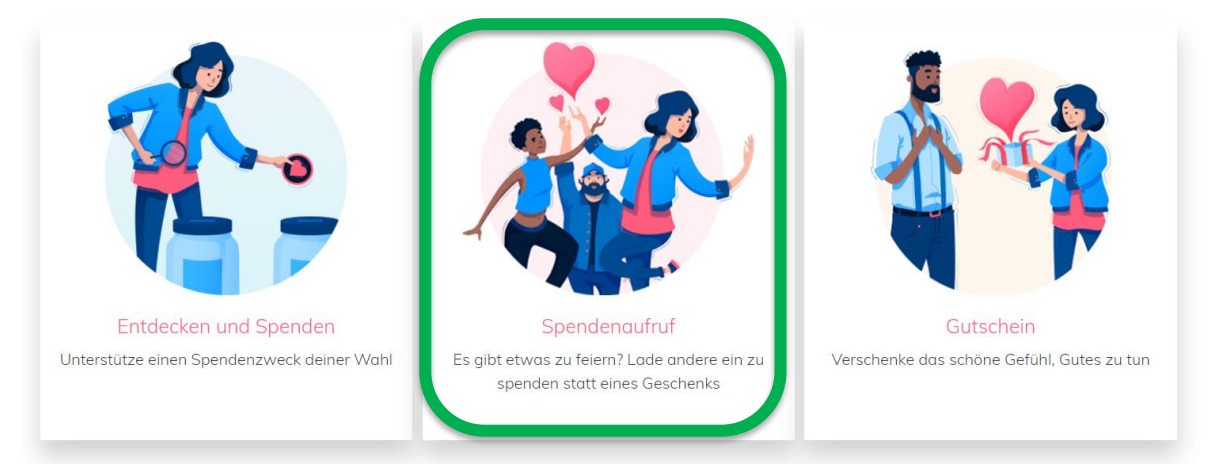

- 3) Suchen Sie sich den Spendenzweck aus, den Sie unterstützen möchten.
- 4) Drücken Sie im Spendenzweck auf das Feld "Erstellen":

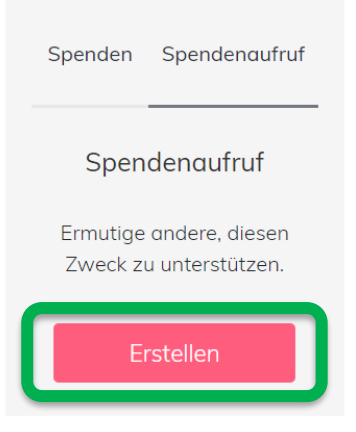

5) Registrieren Sie sich mit wenigen Klicks oder loggen Sie sich mit Ihrem bestehenden impactory-Konto ein.

## impactory

6) Geben Sie einen **Titel** für Ihren Spendenaufruf und optional eine kurze **Beschreibung** ein. Sie können auch ein Enddatum einstellen und auswählen, ob Ihr Vorname & Nachname oder nur Ihr Vorname angezeigt werden soll. Falls Sie als Unternehmen den Spendenaufruf starten, kann der Firmenname gemeinsam mit Ihrem Logo angezeigt werden. Bestätigen Sie Ihre Eingaben mit "Erstellen". impactory Über uns Spendenzwecke Mein Impact

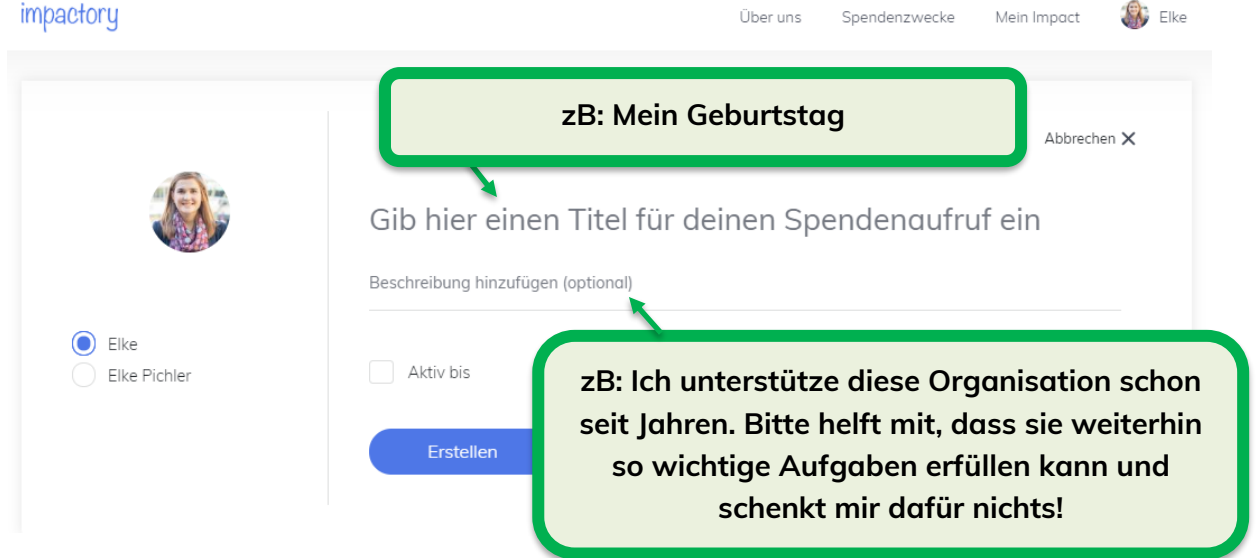

7) Motivieren Sie andere mitzumachen und verschicken Sie den Link über diverse Kanäle:

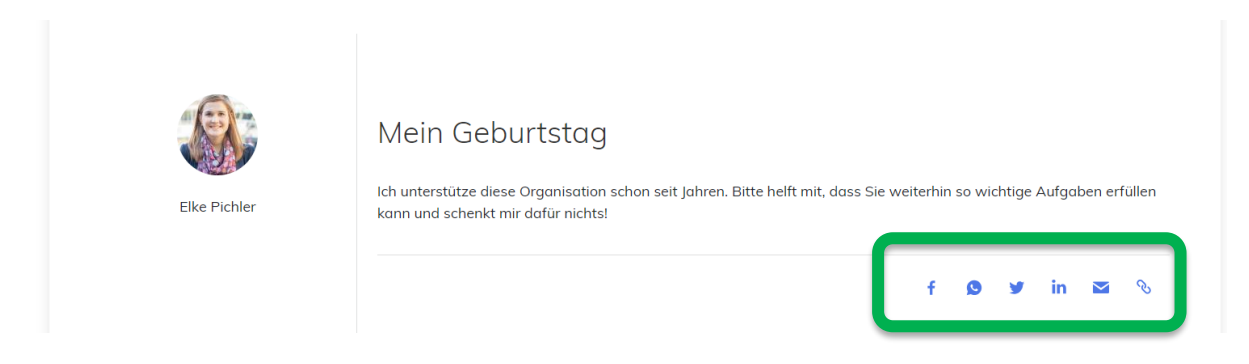

Sie können auch selbst online spenden. Dafür wählen Sie Ihren Wunschbetrag auf der rechten Seite der Homepage aus.

**Danke für Ihr Engagement & viel Freude beim Gutes Tun!**